# Fiche pratique :

## Comment récupérer les mesures Ninox ?

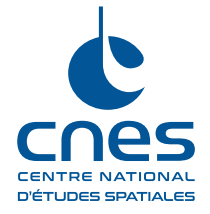

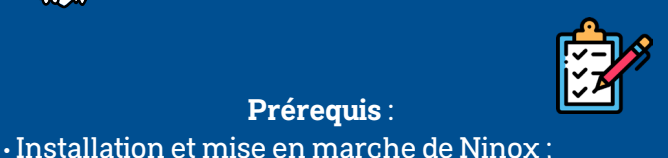

**Matériel nécessaire** : Appareil pouvant se connecter à un réseau Wifi smartphone, tablette numérique, ordinateur, ...

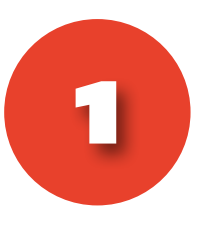

**Prérequis** :

• Au moins une nuit de mesure.

### **Connexion au système Ninox :**

• Se connecter au Wifi du Ninox nommé « **Ninox<nnn>** ». « **<nnn>** » représente le numéro de série du système ;

- Le mot de passe est « **ninoxstar** » ;
- Ouvrir une page d'un navigateur Internet et entrez l'URL « **http://192.168.42.1/ ».**

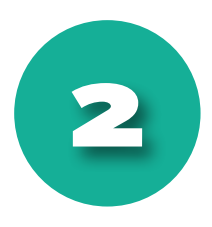

#### **Accès aux mesures stockées :**

Pour une description complète de la page d'accueil, se référer à la « **Fiche d'utilisation Ninox** ».

• En bas de cette page, dans la section « **Gestion de Ninox** », entrez le mot de passe « **goninox** » puis cliquez sur le bouton

- « **Gérer Ninox** » ;
- Une nouvelle page s'ouvre.

 Notez qu'une description détaillée de cette page se trouve dans la « **Fiche d'utilisation Ninox** ».

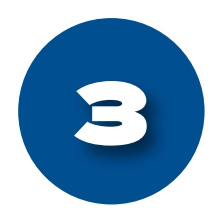

#### **Téléchargement des mesures :**

• Dans la nouvelle page ouverte intitulée « **Gestion Ninox** », cliquez sur le bouton « **Télécharger les mesures** » ;

• Une archive au format « **.zip** » se télécharge. Elle se nomme selon l'horodatage : « **ninox<xxx>\_<AAAA>\_<MM>\_<JJ>\_<hh>\_<mm>\_<ss>.zip** ». « **ss** » représente le numéro de série du système utilisé.

L'archive contient 5 fichiers détaillés dans la fiche « **Traitement des mesures Ninox** ».